## **WHMCS 如何安装中文包**

1、下载中文包插件解压出来如下:

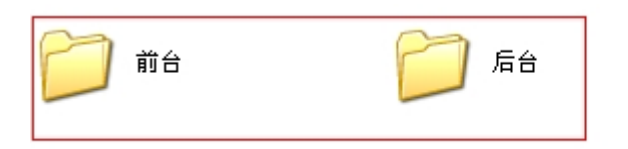

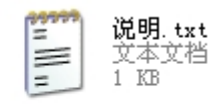

"前台""后台"文件夹中均包含"Chinese.php"文件

## 2、然后打开分别上传到相应的文件夹:

前台上传的文件夹为:根目录的 lang 里面

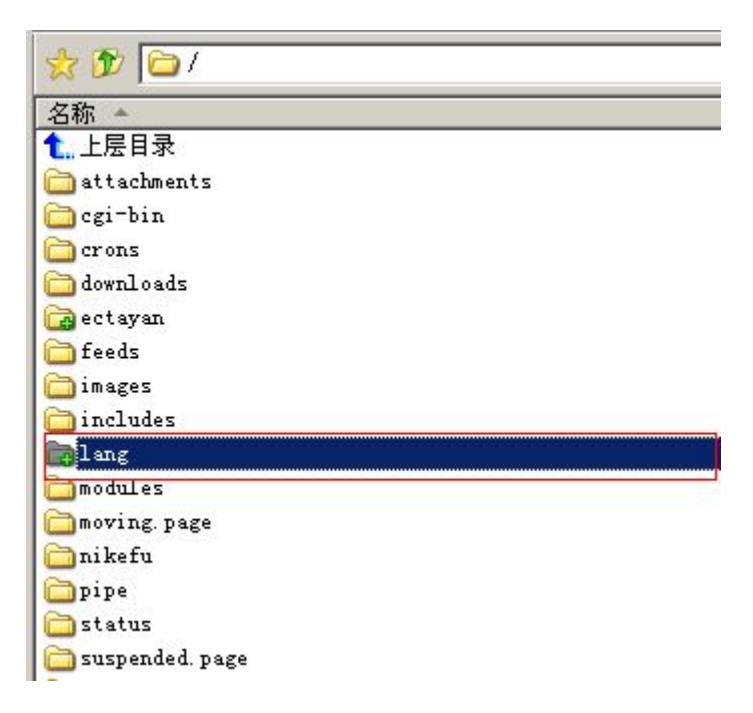

后台语言包上传位置:后台管理目录名称/lang

比如后台管理地址为 admin, 那么上传的位置为 admin/lang 的位置:

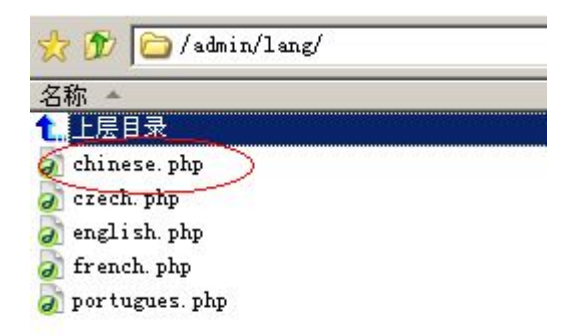

## 3、然后清理一下 IE 缓存刷新 说明语言包安装成功

订购虚拟主机 »

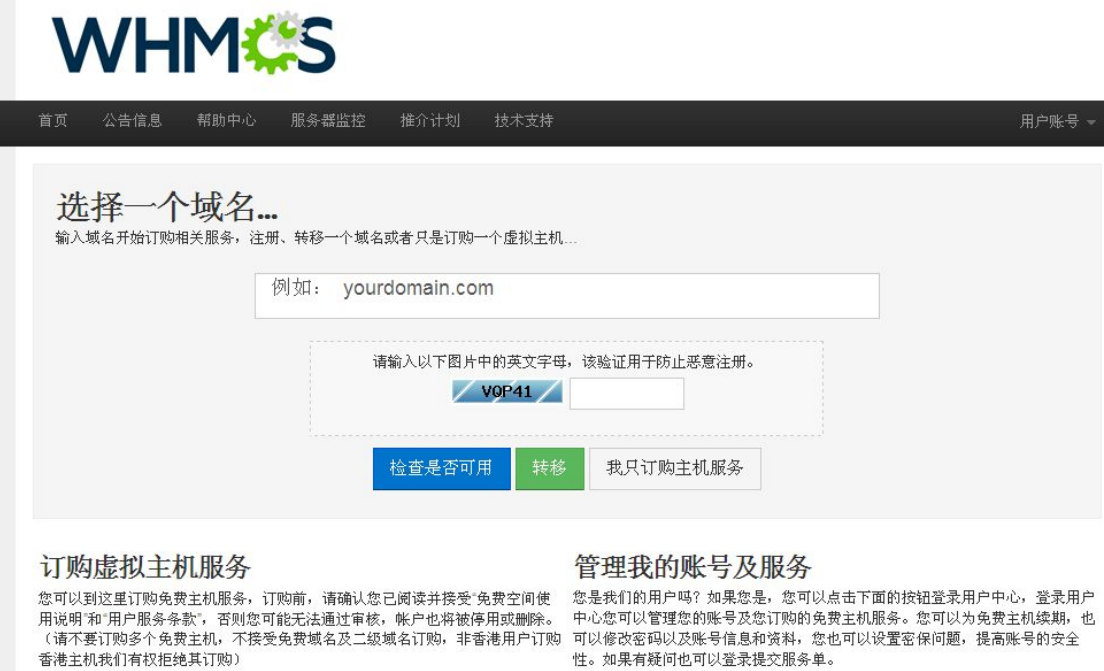

Powered by WHMCompleteSolution

登录用户中心 »